## **How to Delete Storage Unit Type record**

1. Click **Delete toolbar button** to delete storage unit type record.

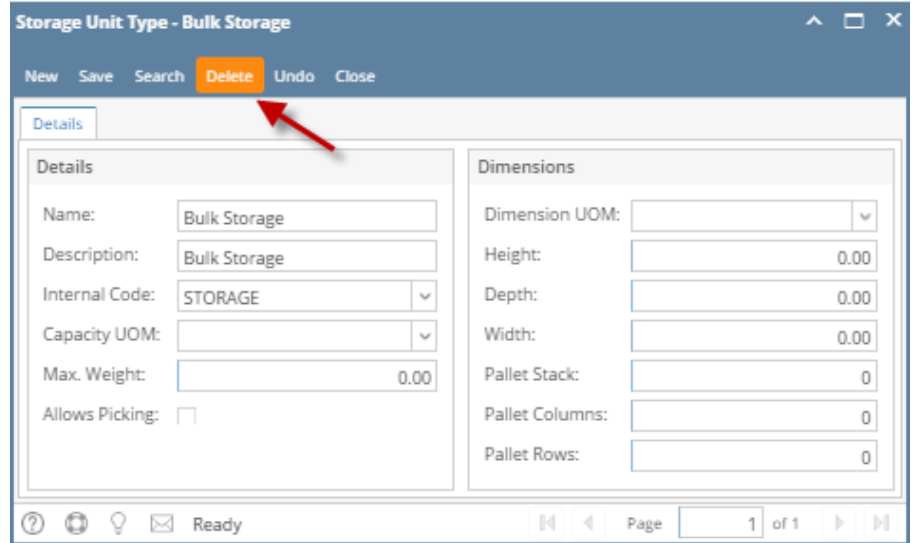

2. This delete confirmation message will be shown. Click **YES** to proceed with deleting this record.

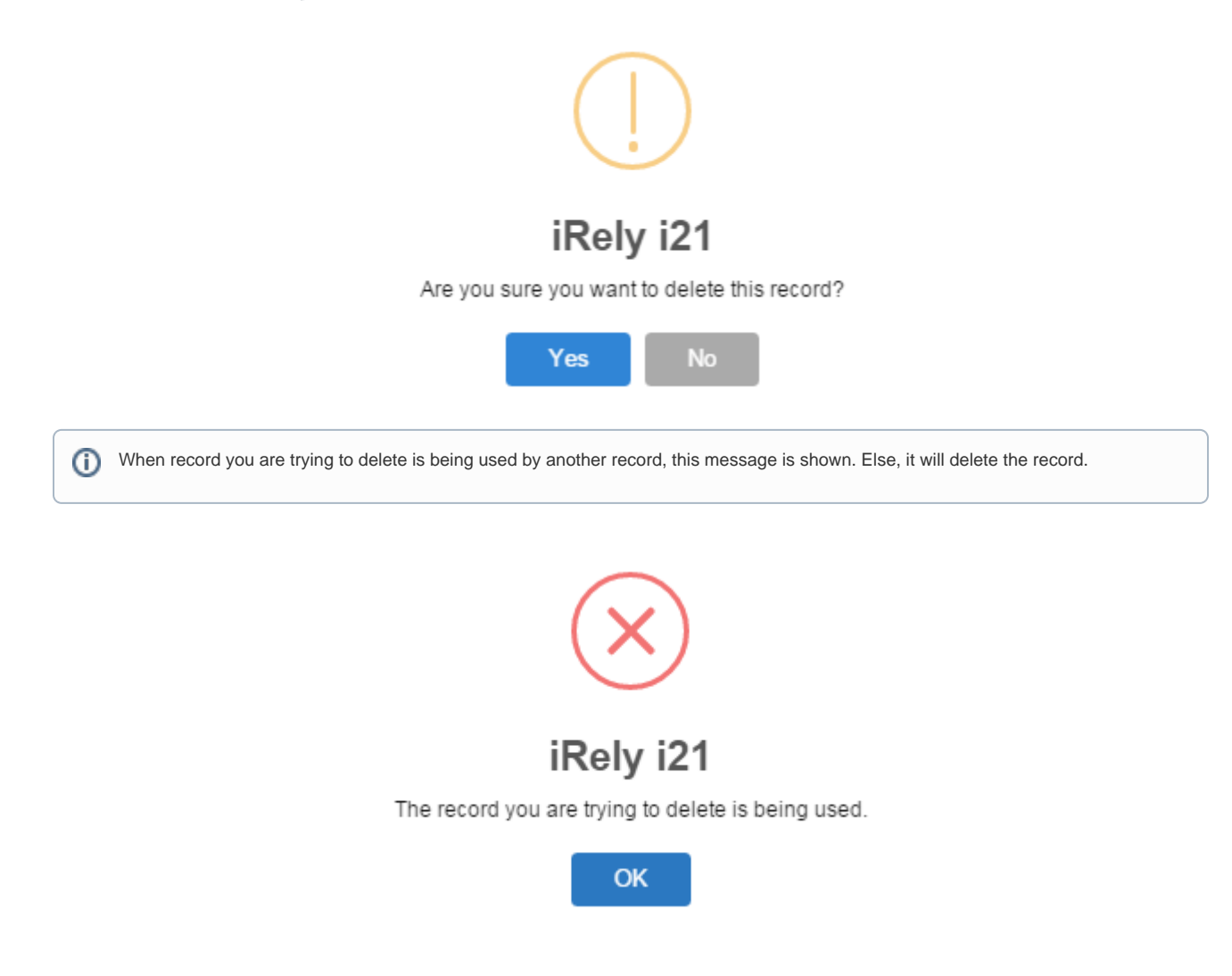